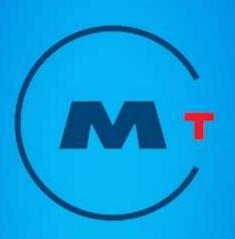

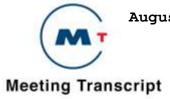

#### **Adobe Acrobat Reader**

### **Finding Words**

You can use the Find command to find a complete word or part of a word in the current PDF document. Acrobat Reader looks for the word by reading every word on every page in the file, including text in form fields.

## To find a word using the Find command:

- 1. Click the Find button (**Binoculars**), or choose Edit > Find.
- 2. Enter the text to find in the text box.
- 3. Select search options if necessary:

  Match Whole Word Only finds only occurrences of the complete word you enter in the box. For example, if you search for the word *stick*, the words *tick* and *sticky* will not be highlighted.

Match Case finds only words that contain exactly the same capitalization you enter in the box.

Find Backwards starts the search from the current page and goes backwards through the document.

4. Click Find. Acrobat Reader finds the next occurrence of the word.

## To find the next occurrence of the word, Do one of the following:

Choose Edit > Find Again Reopen the find dialog box, and click Find Again. (The word must already be in the Find text box.)

# Copying and pasting text and graphics to another application

You can select text or a graphic in a PDF document, copy it to the Clipboard, and paste it into another application such as a word processor. You can also paste text into a PDF document note or into a bookmark. Once the selected text or graphic is on the Clipboard, you can switch to another application and paste it into another document.

Note: If a font copied from a PDF document is not available on the system displaying the copied text, the font cannot be preserved. A default font is substituted.

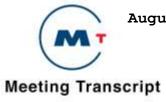

# To select and copy it to the clipboard:

1. Select the text tool T, and do one of the following: To select a line of text, select the first letter of the sentence or phrase and drag to the last letter.

To select multiple columns of text (horizontally), hold down Ctrl+Alt (Windows) or Option (Mac OS) as you drag across the width of the document.

To select a column of text (vertically), Hold down Ctrl+Alt (Windows) or Option+Command (Mac OS) as you drag the length of the document.

To select all the text on the page, choose Edit > Select All. In single page mode, all the text on the current page is selected. In Continuous or Continuous – facing mode, most of the text in the document is selected. When you release the mouse button, the selected text is highlighted. To deselect the text and start over, click anywhere outside the selected text. The Select All command will not select all the text in the document. A workaround for this (Windows) is to use the Edit > Copy command. Choose Edit > Copy to copy the selected text to the clipboard.

2. To view the text, choose Window > Show Clipboard

In Windows 95, the Clipboard Viewer is not installed by default and you cannot use the Show Clipboard command until it is installed. To install the Clipboard Viewer, Choose Start > Settings > Control Panel > Add/Remove Programs, and then click the Windows Setup tab. Double-click Accessories, check Clipboard Viewer, and click OK.

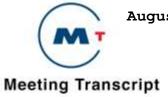

| 1  | METROPOLITAN TRANSPORTATION COMMISSION                         |
|----|----------------------------------------------------------------|
| 2  | AD-HOC GENERAL COUNSEL RECRUITMENT COMMITTEE                   |
| 3  | WEDNESDAY, AUGUST 12, 2020, 10:30 AM                           |
| 4  |                                                                |
| 5  | SCOTT HAGGERTY, CHAIR: I'M GOING TO CALL THIS MEETING TO ORDER |
| 6  | AND REQUEST THAT THE BROADCASTING TEAM ROLL THE ANNOUNCEMENT.  |
| 7  | ROLL TAPE. DUE TO COVID-19, THIS MEETING WILL BE CONDUCTED AS  |
| 8  | A ZOOM WEBINAR. PURSUANT TO THE PROVISIONS OF THE GOVERNOR'S   |
| 9  | EXECUTIVE ORDER N-29-20, WHICH SUSPENDS CERTAIN REQUIREMENTS   |
| 10 | OF THE BROWN ACT. THIS MEETING WILL BE WEBCAST ON THE MTC WEB  |
| 11 | SITE. I WILL CALL UPON COMMISSIONERS, PRESENTERS, STAFF, AND   |
| 12 | OTHER SPEAKERS BY NAME AND ASK THAT THEY SPEAK CLEARLY AND     |
| 13 | RESTATE THEIR NAMES BEFORE GIVING COMMENTS OR REMARKS. PERSONS |
| 14 | PARTICIPATING VIA ZOOM AND WEBCAST WITH THEIR CAMERAS ENABLED  |
| 15 | ARE REMINDED THEIR ACTIVITIES ARE VISIBLE TO VIEWERS.          |
| 16 | COMMISSIONERS AND MEMBERS OF THE PUBLIC PARTICIPATING BY ZOOM, |
| 17 | WISHING TO SPEAK SHOULD USE THE RAISED HAND FEATURE OR DIAL    |
| 18 | STAR NINE AND I WILL CALL UPON YOU AT THE APPROPRIATE TIME.    |
| 19 | TELECONFERENCE ATTENDEES WILL BE CALLED UPON BY THE LAST FOUR  |
| 20 | DIGITS OF THEIR PHONE NUMBERS. AND IT IS REQUESTED THAT PUBLIC |
| 21 | SPEAKERS RESTATE THEIR NAMES AND ORGANIZATIONS, BUT PROVIDING  |
| 22 | SUCH INFORMATION IS VOLUNTARY. MEMBERS OF THE PUBLIC WISHING   |
| 23 | TO ADDRESS THIS BODY WERE ASKED TO SUBMIT COMMENTS IN WRITING  |
| 24 | AT INFO@BAYAREAMETRO.GOV. WRITTEN COMMENTS RECEIVED WILL BE    |
| 25 | POSTED TO THE ONLINE AGENDA AND ENTERED INTO THE RECORD BUT    |

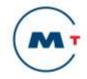

- 1 WILL NOT BE READ OUT LOUD. IF AUTHORS OF THE WRITTEN
- 2 CORRESPONDENCE WOULD LIKE TO SPEAK, THEY ARE FREE TO DO ON THE
- 3 REFERENCED AGENDA ITEM OR ANY TOPIC THEY CHOOSE. SPEAKERS
- 4 SHOULD RAISE THEIR HAND, AND I WILL CALL UPON THEM AT THE
- 5 APPROPRIATE TIME. A ROLL CALL VOTE WILL BE TAKEN FOR ALL
- 6 ACTION ITEMS. THE CHAT FEATURE IS ACTIVE, HOWEVER, PLEASE BE
- 7 AWARE THAT ANYTHING TYPED INTO THE CHAT WILL BE SUBJECT TO
- 8 PUBLIC DISCLOSURE. THE CHAT FEATURE IS NOT AVAILABLE TO
- 9 ATTENDEES. IN ORDER TO GET THE FULL ZOOM EXPERIENCE, PLEASE
- 10 MAKE SURE YOUR APPLICATION IS UP TO DATE.

11

- 12 SCOTT HAGGERTY, CHAIR: ALL RIGHT. WELL THERE YOU HAVE IT. I'M
- 13 GOING TO ASK THAT WE HAVE A ROLL CALL PLEASE.

14

15 **CLERK OF THE BOARD:** CHAIR HAGGERTY?

16

17 SCOTT HAGGERTY, CHAIR: HERE.

18

19 CLERK OF THE BOARD: VICE CHAIR PEDROZA?

20

21 **ALFREDO PEDROZA:** HERE.

22

- 23 CLERK OF THE BOARD: COMMISSIONER BRUINS? COMMISSIONER BRUINS?
- 24 IS -- I SEE SHE IS IN THE MEETING.

25

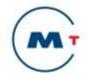

25

### **Meeting Transcript**

JEANNIE BRUINS: I'M HERE. 1 2 CLERK OF THE BOARD: THANK YOU. COMMISSIONER RONEN? 3 COMMISSIONER WORTH? 4 5 AMY R. WORTH: AYE. HERE. 6 7 8 CLERK OF THE BOARD: AND PARTICIPANT ADVISER ARREGUIN. 9 10 JESSE ARREGUIN: HERE. 11 SCOTT HAGGERTY, CHAIR: PARTICIPANT ADVISER. WELL. COMPENSATION 12 ANNOUNCEMENT. 13 14 CLERK OF THE BOARD: AS AUTHORIZED BY STATE LAW I AM MAKING THE 15 16 FOLLOWING ANNOUNCEMENT. EACH MEMBER OF THE BOARD HERE TODAY WILL BE ENTITLED TO RECEIVE \$100 PER MEETING ATTENDED UP TO A 17 18 MAXIMUM OF \$500 PER MONTH PER AGENCY. THIS AMOUNT IS A 19 PROVIDED AS A RESULT OF CONVENING A MEETING FOR WHICH EACH MEMBER IS ENTITLED TO COLLECT SUCH AMOUNT. EVERYBODY GETS 20 RICH. EMOTION ON THE CONSENT CALENDAR? FIRST ANY PUBLIC 21 22 COMMENTS RECEIVED ASSOCIATED WITH THIS ITEM FOR THE RECORD? 23 CLERK OF THE BOARD: NO PUBLIC COMMENT RECEIVED, AND NO MEMBERS 24

OF THE PUBLIC WITH THEIR HAND RAISED.

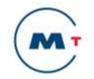

25

1 ALFREDO PEDROZA, VICE CHAIR: SO MOVED, CHAIR. 2 3 JEANNIE BRUINS: SECOND, BRUINS. 4 5 SCOTT HAGGERTY: I WAS GOING TO SAY IF ANYBODY WISHES TO SPEAK 6 RAISE YOUR HAND OR PRESS STAR NINE. I DON'T SEE ANYBODY HAS 7 8 DONE THAT. MOTION, I THINK, BY PEDROZA AND SECOND BY WORTH. ROLL CALL VOTE, PLEASE. 9 10 CLERK OF THE BOARD: [ROLL CALL VOTE] IT PASSES UNANIMOUSLY. 11 12 SCOTT HAGGERTY: WONDERFUL. WE'RE MOVING RIGHT ALONG. GOING TO 13 ASK THE CLERK IF THERE WERE ANY GENERAL WRITTEN PUBLIC 14 COMMENTS RECEIVED AT INFO@BAYAREAMETRO.GOV RECEIVED BY 5:00 15 16 YESTERDAY FOR THE RECORD, ALSO ANY MEMBERS WISHING TO COMMENT UNDER GENERAL PUBLIC COMMENT, ON ANY ITEM NOT RELATED TO ANY 17 ITEM ON THE AGENDA, RAISE YOUR HAND OR DIAL STAR NINE AND I 18 WILL CALL UPON YOU TO SPEAK. ANY WRITTEN PUBLIC COMMENT? 19 20 CLERK OF THE BOARD: NO COMMENT SUBMITTED ON THIS ITEM AND NO 21 MEMBERS OF THE PUBLIC WITH THEIR HANDS RAISED. 22 23 SCOTT HAGGERTY: WONDERFUL. WE'RE MOVING RIGHT ALONG MOVING TO 24

5A AD-HOC GENERAL COUNSEL RECRUITMENT COMMITTEE WILL MEET IN

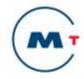

7

9

### Meeting Transcript

- 1 CLOSED SESSION PURSUANT TO CALIFORNIA GOVERNMENT CODE 54957B
- 2 TO REVIEW GENERAL COUNSEL RECRUITMENT ACTIVITIES.
- 3 COMMISSIONERS PLEASE USE THE ZOOM DETAILS PROVIDED BY MARTHA
- 4 SILVER FOR THIS CLOSED SESSION. AND AT END OF THIS CLOSED
- 5 SESSION, WE WILL RETURN TO ZOOM. OKAY. SO NOW YOU GO TO THE
- 6 OTHER ZOOM THAT YOU WERE GIVEN BY MARTHA.
- 8 AMY R. WORTH: GOT IT.
- 10 SCOTT HAGGERTY: ADIOS. [CLOSED SESSION] [ CLOSED SESSION
- 11 CONTINUES ] [ CLOSED SESSION CONTINUES ] [ CLOSED SESSION
- 12 CONTINUES ] [ CLOSED SESSION CONTINUES ] [ CLOSED SESSION
- 13 CONTINUES ] [ CLOSED SESSION CONTINUES ] [ CLOSED SESSION
- 14 CONTINUES ] METROPOLITAN TRANSPORTATION COMMISSION AD-HOC
- 15 GENERAL COUNSEL RECRUITMENT COMMITTEE [ CLOSED SESSION
- 16 CONTINUES ] METROPOLITAN TRANSPORTATION COMMISSION
- 17 METROPOLITAN TRANSPORTATION COMMISSION [ CLOSED SESSION
- 18 CONTINUES | METROPOLITAN TRANSPORTATION COMMISSION
- 19 METROPOLITAN TRANSPORTATION COMMISSION METROPOLITAN
- 20 TRANSPORTATION COMMISSION METROPOLITAN TRANSPORTATION
- 21 COMMISSION METROPOLITAN TRANSPORTATION COMMISSION METROPOLITAN
- 22 TRANSPORTATION COMMISSION METROPOLITAN TRANSPORTATION
- 23 COMMISSION METROPOLITAN TRANSPORTATION COMMISSION METROPOLITAN
- 24 TRANSPORTATION COMMISSION [EVENT WILL RESUME SHORTLY]
- 25 METROPOLITAN TRANSPORTATION COMMISSION METROPOLITAN

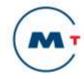

TRANSPORTATION COMMISSION METROPOLITAN TRANSPORTATION 1 COMMISSION METROPOLITAN TRANSPORTATION COMMISSION METROPOLITAN 2 3 TRANSPORTATION COMMISSION METROPOLITAN TRANSPORTATION COMMISSION [ CLOSED SESSION CONTINUES ] [ CLOSED SESSION 4 5 CONTINUES ] [ CLOSED SESSION CONTINUES ] [ CLOSED SESSION CONTINUES ] [ CLOSED SESSION CONTINUES ] [ CLOSED SESSION 6 CONTINUES ] [ CLOSED SESSION CONTINUES ] [ CLOSED SESSION 7 8 CONTINUES ] [ CLOSED SESSION CONTINUES ] [ CLOSED SESSION CONTINUES ] [ CLOSED SESSION CONTINUES ] [ CLOSED SESSION 9 CONTINUES ] [ CLOSED SESSION CONTINUES ] [ CLOSED SESSION 10 CONTINUES ] [ CLOSED SESSION CONTINUES ] [ CLOSED SESSION 11 CONTINUES ] [ CLOSED SESSION CONTINUES ] [ CLOSED SESSION 12 CONTINUES ] [ CLOSED SESSION CONTINUES ] [ CLOSED SESSION 13 CONTINUES ] METROPOLITAN TRANSPORTATION COMMISSION 14 15 16 SCOTT HAGGERTY: EVERYBODY'S ON THAT NEEDS TO BE ON. HOLD ON. MARTHA YOU TOLD ME WHAT TO SAY. 17 18 CLERK OF THE BOARD: I DID. 19 20 SCOTT HAGGERTY: YOU DID. AND I'M GOING TO SAY IT. I HAVE GOT 21 TO FIND IT. ALL RIGHT. SO WE'RE BACK TO, ON FIVE B, OPEN 22 SESSION, THE AD-HOC GENERAL COUNSEL OPEN RECRUITMENT COMMITTEE 23 MET TO DISCUSS THE RECRUITMENT ACTIVITIES AND WILL REFER OUR 24 RECOMMENDATIONS TO THE FULL COMMISSION. ITEM SIX. SO I GUESS 25

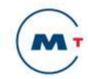

- 1 THIS IS THE REPORT-OUT. THE AD-HOC GENERAL COUNSEL RECRUITMENT
- 2 COMMITTEE WILL REFER ITS RECOMMENDATION TO THE METROPOLITAN
- 3 COMMISSION WHICH WILL BE HELD ON AUGUST 26, 2020, HELD
- 4 REMOTELY OR DEPENDING ON STATUS OF THE SHELTER-IN-PLACE
- 5 ORDERS. ANY CHANGES IN SCHEDULE WILL BE DULY NOTED TO THE
- 6 PUBLIC. THIS MEETING IS ADJOURNED. [ADJOURNED]

7